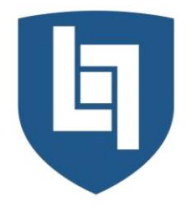

## **ISTITUTO DI ISTRUZIONE SUPERIORE PRIMO LEVI MONTEBELLUNA**

LICEO CLASSICO • LICEO SCIENTIFICO • LICEO SCIENTIFICO OPZIONE BILINGUISMO • LICEO SPORTIVO LICEO DELLE SCIENZE APPLICATE • LICEO DELLE SCIENZE APPLICATE OPZIONE BILINGUISMO

VIA SANSOVINO 6/A - 31044 MONTEBELLUNA (TREVISO) TEL; 0423 23523 / 338 7562553 - FAX; 0423 602623 www.iisprimolevi.gov.it - email: segreteria@liceolevi.it - pec: tvis00300b@pec.istruzione.it - cod. fisc. 83005750266

Montebelluna, 23.10.2020

Circolare 39/studenti

Agli studenti e loro famiglie

## **Oggetto: informazioni per gli studenti sull'uso della piattaforma Microsoft 365 & Google Gsuite**

A seguito dell'attivazione della nuova piattaforma per la didattica digitale e a distanza Microsoft 365 & Google Gsuite, vengono selezionati e condivisi con gli alunni i link di alcuni video informativi che illustrano le caratteristiche principali della piattaforma e come usare alcune applicazioni particolarmente significative per la didattica.

Si ricorda che

- l'account consegnato (nome utente e password) permette l'accesso ad **entrambe** le piattaforme;
- non vi è nulla da installare sul pc (windows o linux), anche se Teams possiede una versione da installare, se si vuole, per gestire meglio le attività.
- le applicazioni descritte qui sotto hanno una versione per Android e Ios e si possono usufruire pertanto anche da smartphone e/o tablet (sempre con account istituzionale @liceolevi.it)

Introduzione alla piattaforma del liceo Levi: [https://youtu.be/ae6UK\\_Zseaw](https://youtu.be/ae6UK_Zseaw)

- Microsoft 365:<https://youtu.be/yYX6O9Iktz0> video introduttivo sulla piattaforma Microsoft 365
	- Outlook: come gestire le email: [https://youtu.be/ae6UK\\_Zseaw?t=465](https://youtu.be/ae6UK_Zseaw?t=465) (è lo stesso video introduttivo e al minuto 13.15 si parla di Outlook)
	- Teams:<https://youtu.be/mwqYvcxLD9w> applicazione per usufruire delle attività didattiche dei docenti e fare videoconferenze
	- Teams:<https://youtu.be/7-R89eN6tGc> applicazione per usufruire delle attività didattiche dei docenti e fare videoconferenze (un po' più dettagliato di quello sopra).
- Google Gsuite: si ricorda che Gmail è disattivata in quanto le email sono gestite da Outlook. Attenzione: se si entra direttamente in una applicazione di Gsuite (es. in Classroom) lo username [\(nome.cognome@liceolevi.it\)](mailto:nome.cognome@liceolevi.it) viene chiesto due volte.
	- Classroom:<https://youtu.be/lcMO0vE9Aj8> panoramica dell'applicazione per usufruire delle attività didattiche dei docenti
	- Classroom:<https://youtu.be/Qusjl6CBA0M> come consegnare compiti assegnati su Classroom (con un pc)
	- Classroom:<https://youtu.be/5Qa2c5nND9c> consegna di compiti da tablet o smartphone

◦ Meet:<https://youtu.be/w6jbcMlmACI> – come partecipare ad una videoconferenza creata dal docente. Si tenga presente che il codice o il link per collegarsi può essere fornito in vario modo e può differire rispetto a quanto detto nel video.

Distinti saluti

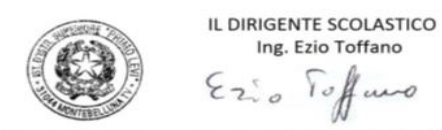

na 2 del D.Lgs 39/1993 dell'art.3, comi